- 1. Go to bubbl.us and create an account.
- Using the tools provided create a concept map about yourself.
- This map should include 4 "child bubbles" coming from your name.
- 4. Each "child bubble" should have two child bubbles of its own.
- 5. Make sure to save your child bubble. Look for this button at the top of the screen.

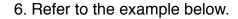

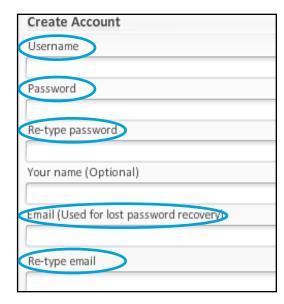

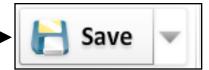

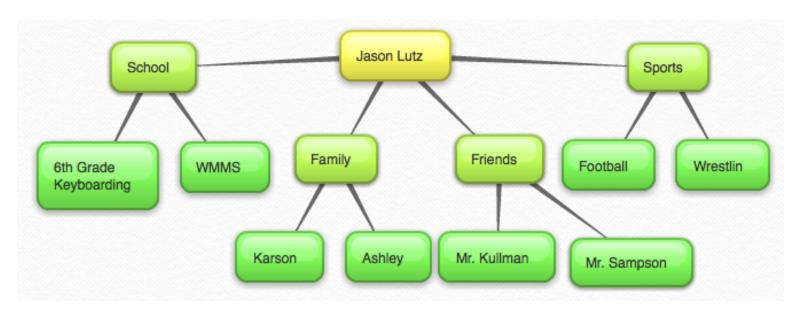

7. You will send these to me from your computer at school.